# **SPSS Program Notes Biostatistics: A Guide to Design, Analysis, and Discovery Second Edition by Ronald N. Forthofer, Eun Sul Lee, Mike Hernandez Chapter 5: Probability Distributions**

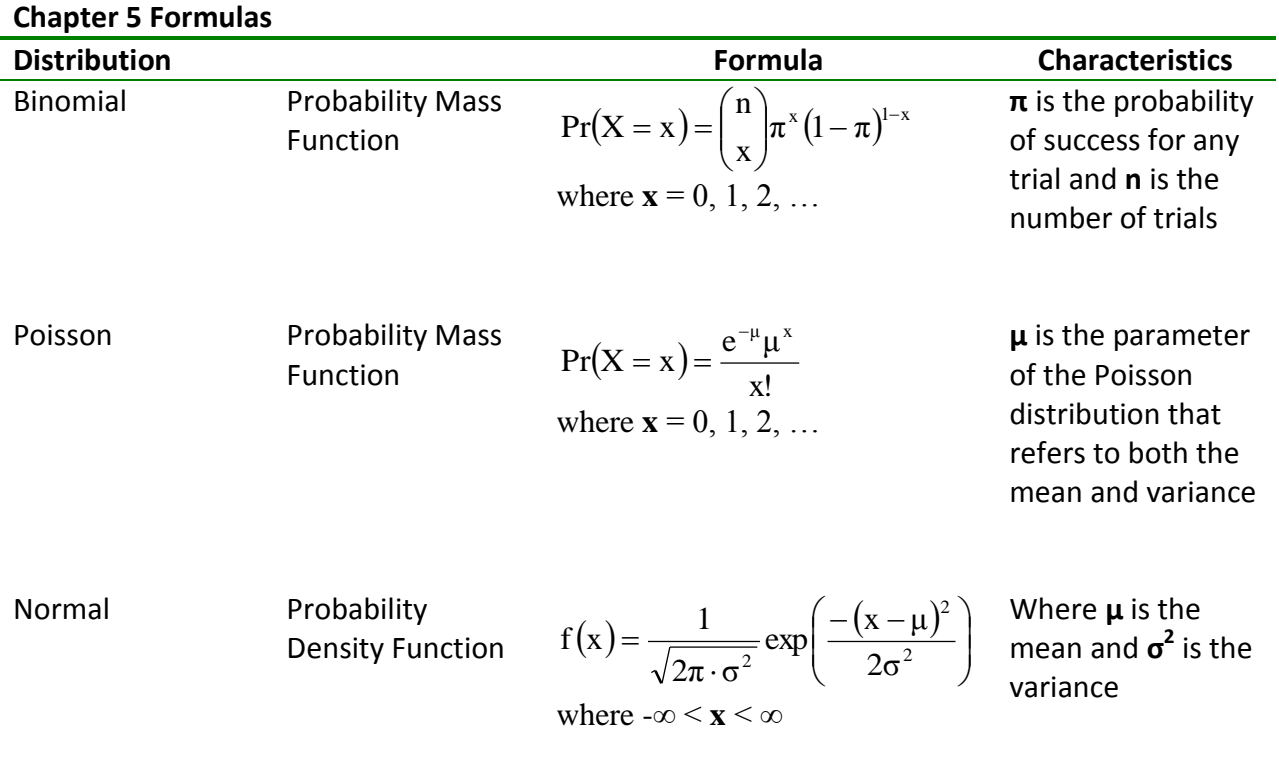

#### **Program Note 5.1 – Finding binomial and Poisson probabilities**

#### **1. Finding binomial probabilities:**

Here we illustrate how to use SPSS to calculate probabilities from a binomial distribution. In the text on page 103, we suppose that four adults have been randomly selected and asked if they currently smoke. Assuming we know the prevalence of smoking in the population to be 25%, the probability of getting a "Yes" response is 25% for every individual. To do this in SPSS, create a variable X with the values 0, 1, 2, 3, and 4 as shown below.

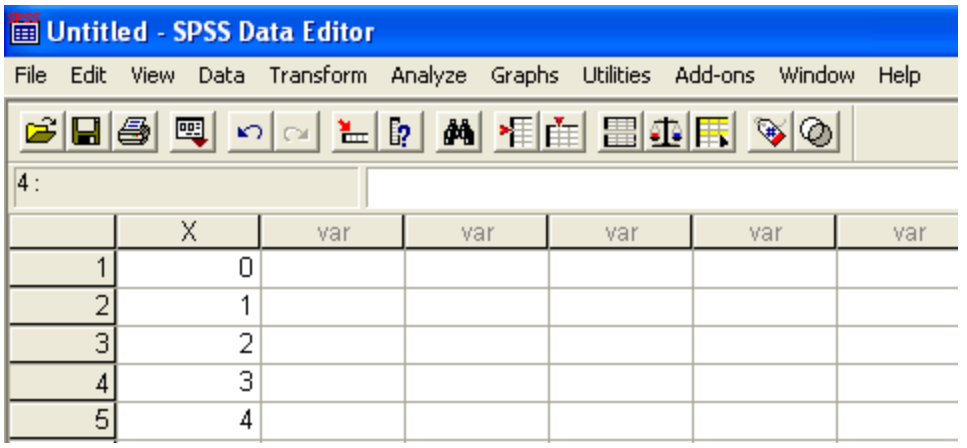

Then use the SPSS procedure **Transform** -> **Compute…** to obtain the **Compute Variable** window below.

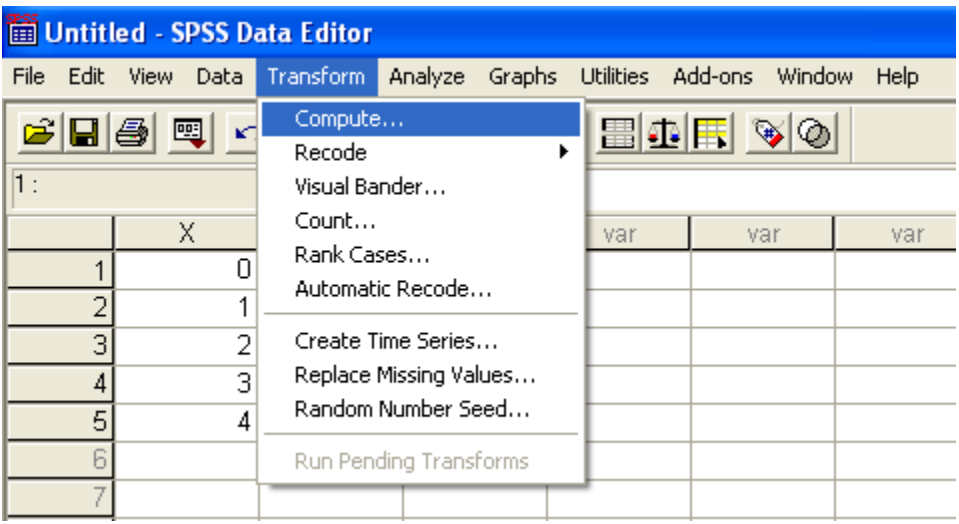

The SPSS function **PDF.BINOM(q,n,p)** refers to the probability mass function for a binomial distribution. The value, **q**, is the number of successes, **n** is the number of trials, and **p** is the probability of success in each trial. Notice that we use the values of the variable X to represent to the number of successes. Because there are four individuals, the number of trials, **n**, is equal to 4. Finally the probability of success, **p**, is 0.25 or 25%.

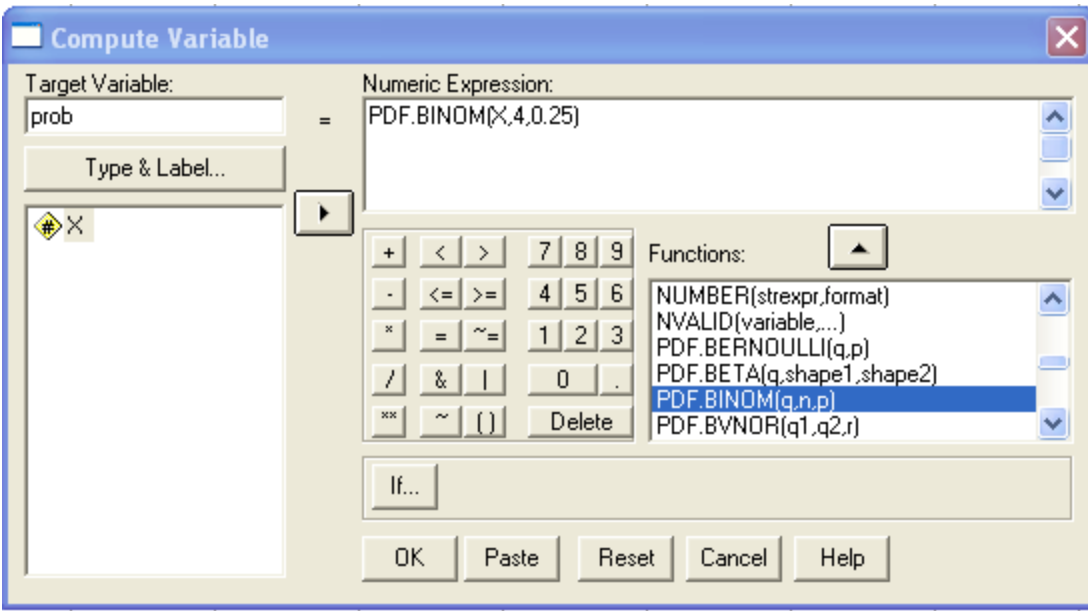

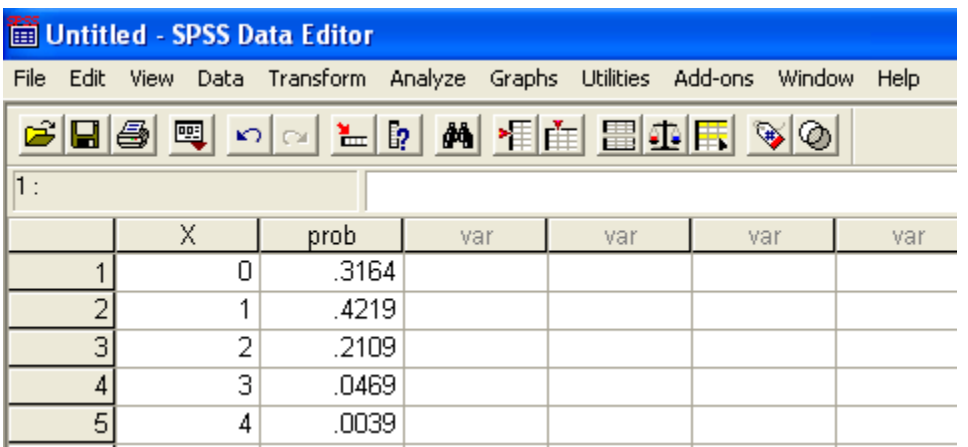

To find values for the cumulative distribution function for the binomial distribution with  $n = 4$ and = 0.25, use the SPSS procedure **Transform** -> **Compute…** to obtain the **Compute Variable** window as was discuss before. However, the SPSS function **CDF.BINOM(q,n,p)** is used to obtain values from the cumulative distribution function. Like before, the value, **q**, is the number of successes, **n** is the number of trials, and **p** is the probability of success in each trial.

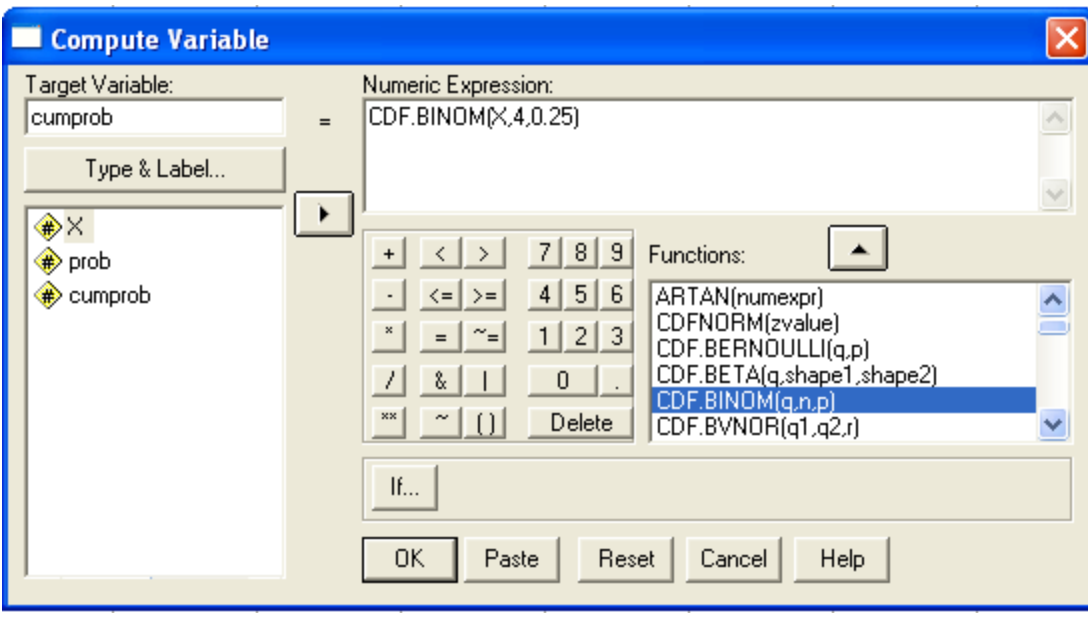

The values below correspond to Table 5.2 on page 107 in the textbook.

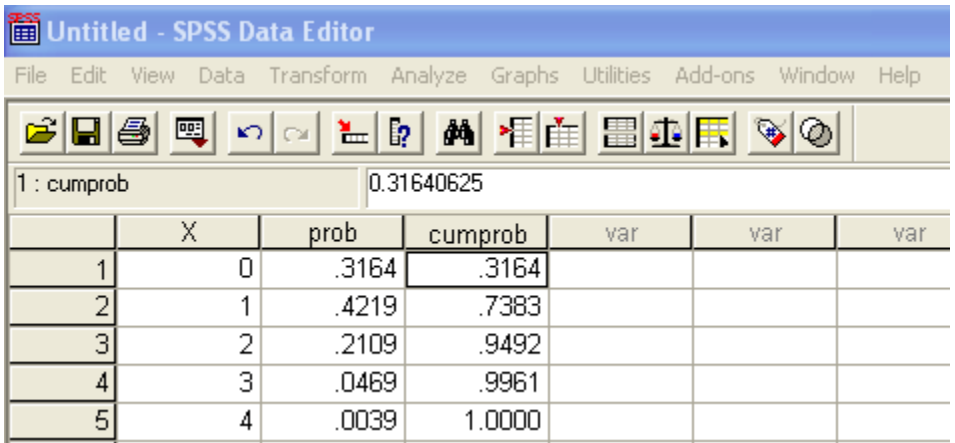

In Example 5.1, we calculate the probability of observing 22 or more cesarean sections. Recall that of all deliveries in the United States, c-sections represented 23.5%. The probability of 22 or more c-sections can be expressed as  $Pr{X \ge 22}$  or as  $1 - Pr{X \le 21}$ .

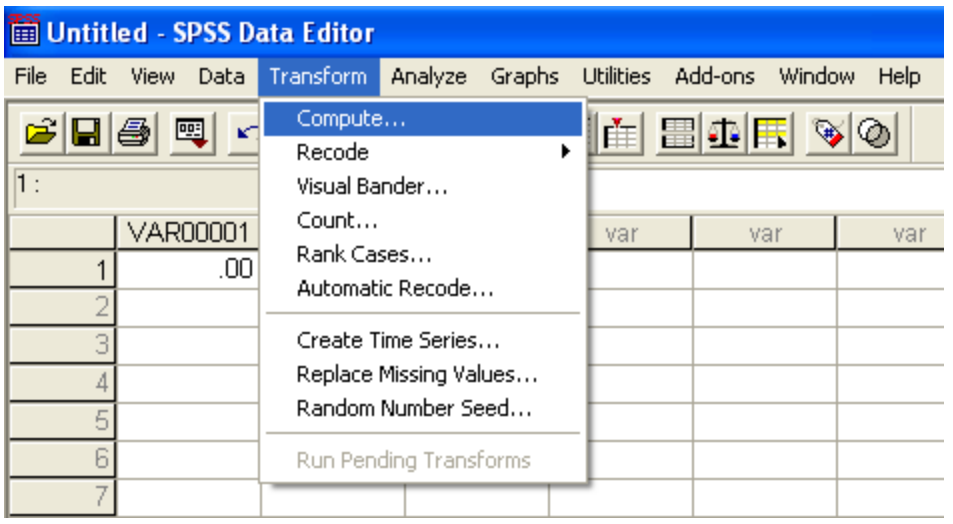

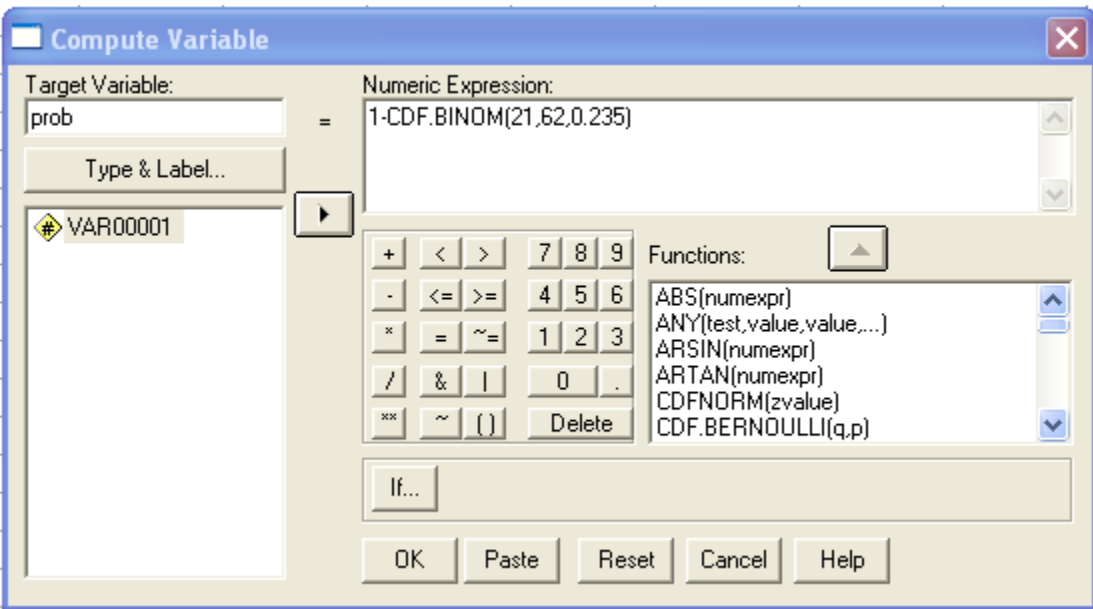

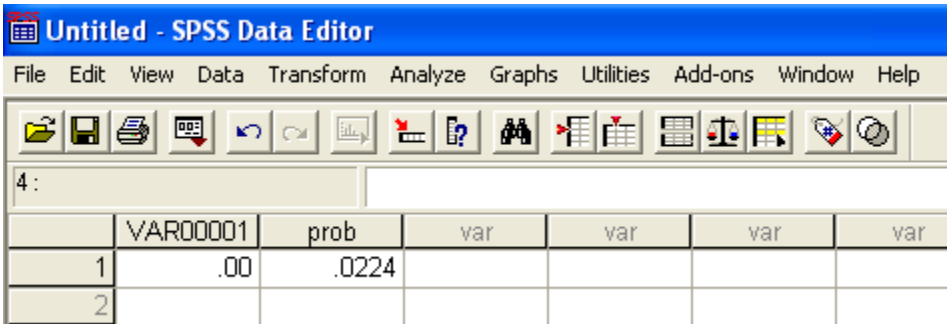

**2. Finding Poisson probabilities:**

Here we show how SPSS can be used to calculate probabilities from a Poisson distribution. We use the values of the variable X along with the SPSS function **PDF.POISSON(q,mean)** which refers to the probability mass function for a Poisson distribution. The value, **q**, represents the number of occurrences, and the **mean** is just the mean of the Poisson distribution. Here we will reproduce the values in Table 5.3 on page 112 of the textbook.

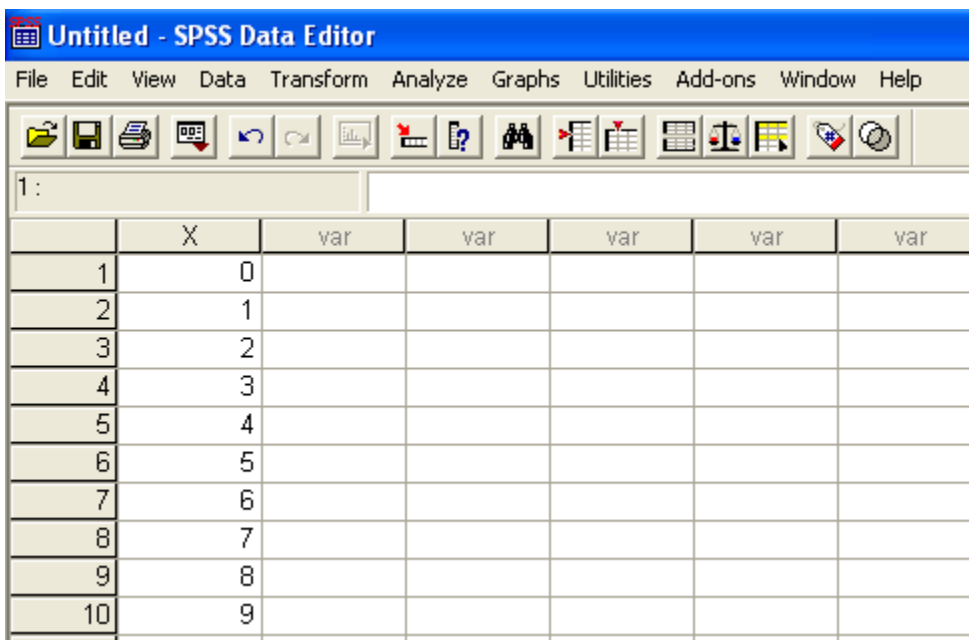

Using the SPSS procedure **Transform** -> **Compute…** to obtain the **Compute Variable** window below. We are using the variable prob1 to store Poisson probabilities with a mean equal to 1.

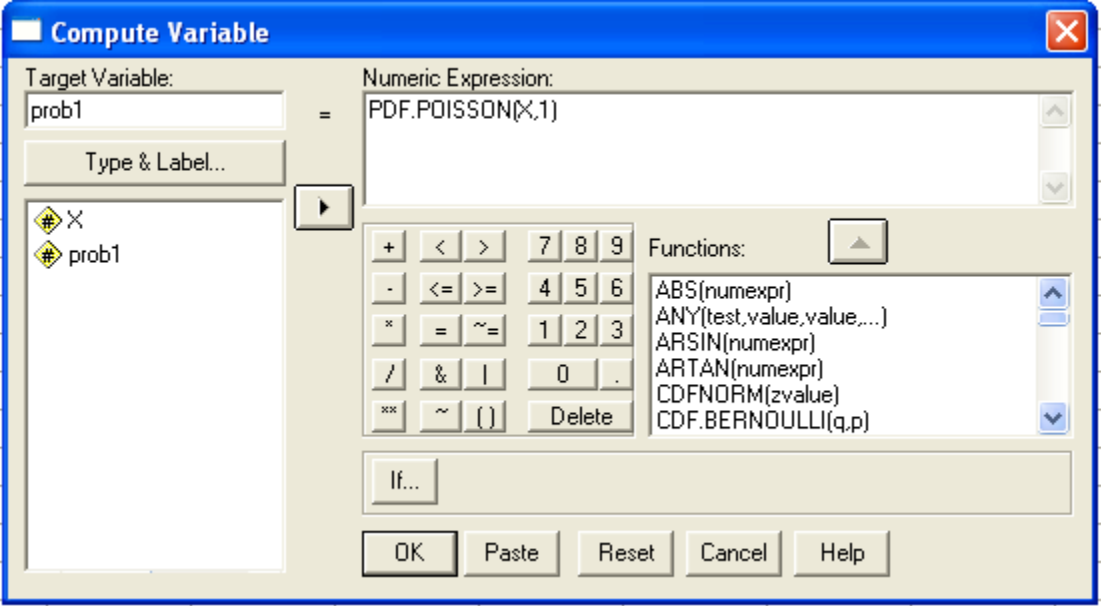

We will use the same strategy to store Poisson probabilities with a mean equal to 2 under the variable prob2.

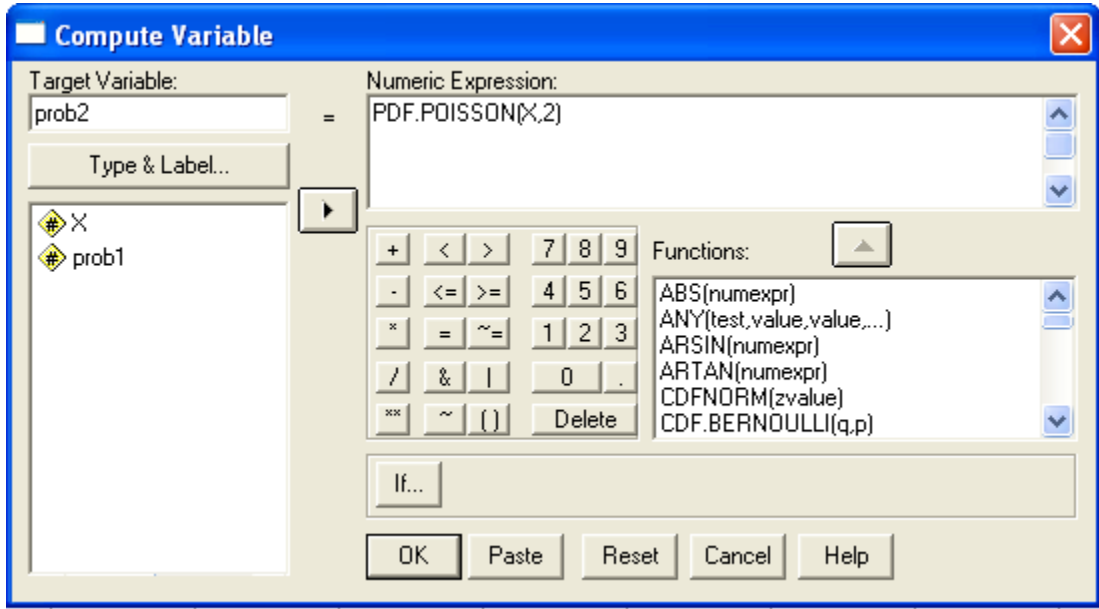

After clicking **OK**, the probabilities are displayed in the **SPSS Data Editor** as shown below.

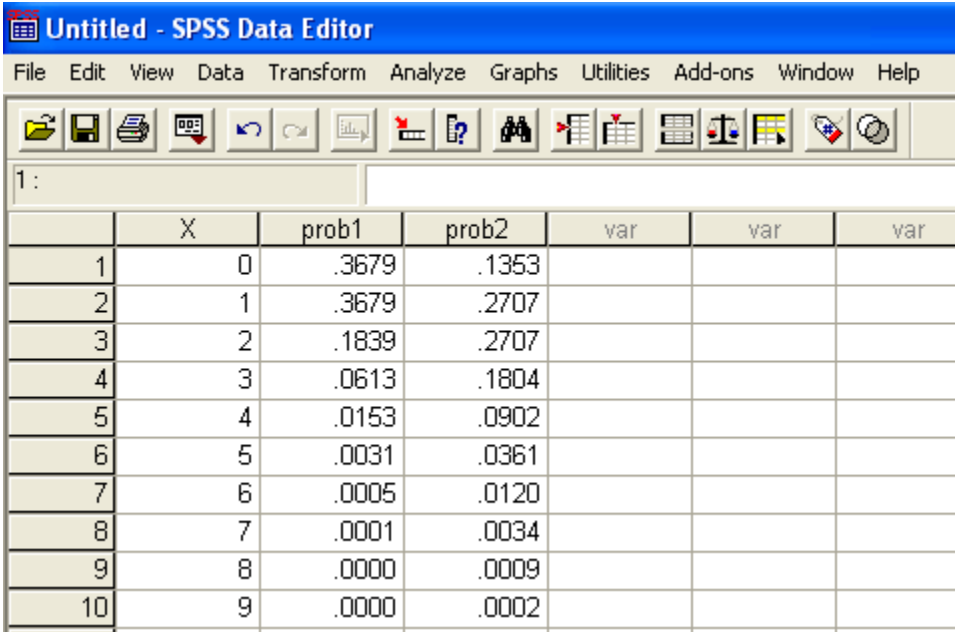

### **Program Note 5.2 – Creating a Poissonness plot**

We can create a Poissonness plot using the frequency values provided in Table 5.4. Basically we are plotting: {<sup>IIIII¤Q</sup>I<sup>(X)</sup>)<sup>+ III</sup>I<sup>X!</sup>} versus x. The SPSS function **LN(numexpr)** and **LNGAMMA(numexpr)** are required to conduct the necessary calculations. Note that  $GAMMA(x+1) = x!$ , therefore  $LNGAMMA(x+1) = LN(x!)$ .  $ln(freq(x)) + ln(x!)$ 

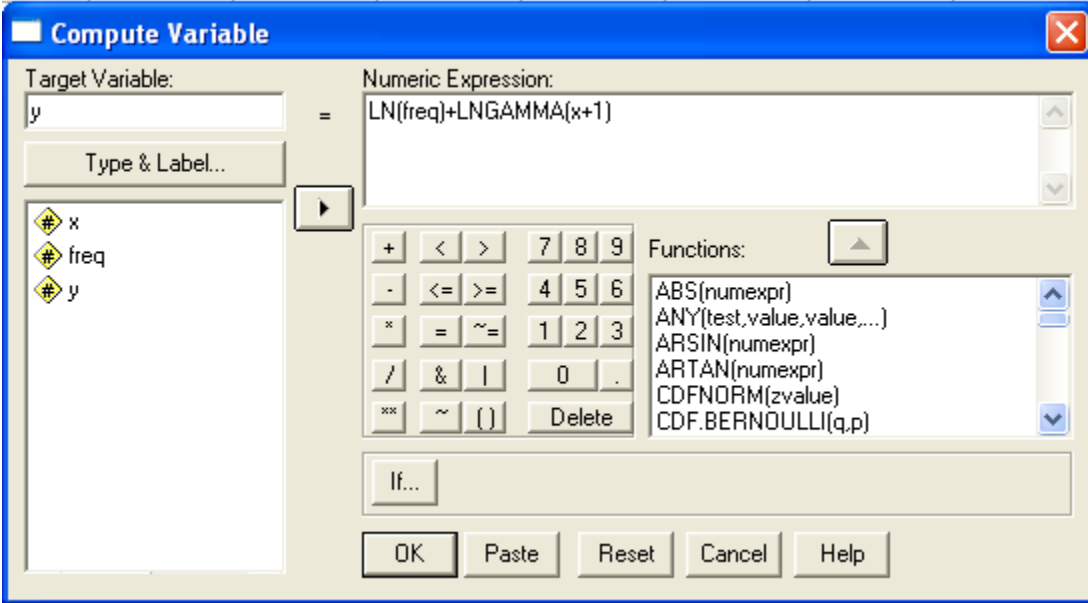

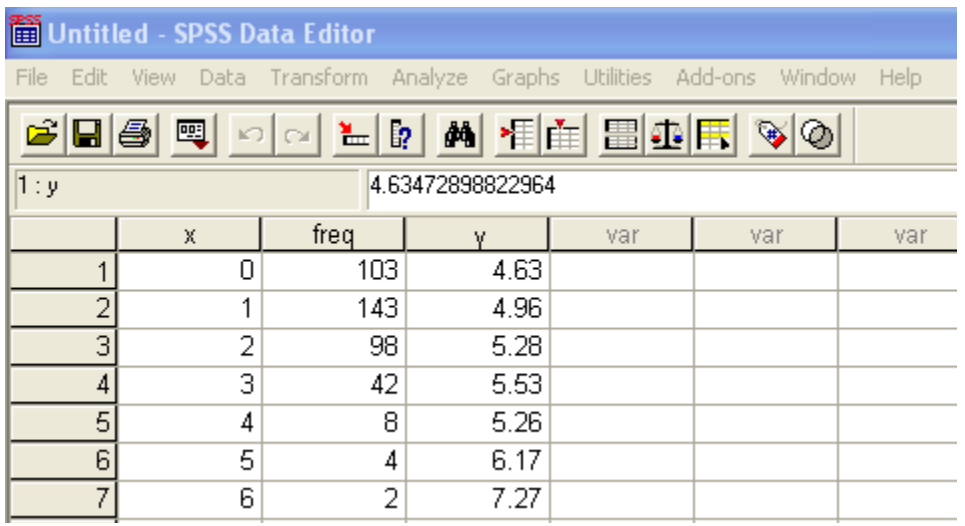

Now we make a scatter plot of  $y$  versus  $x$ .

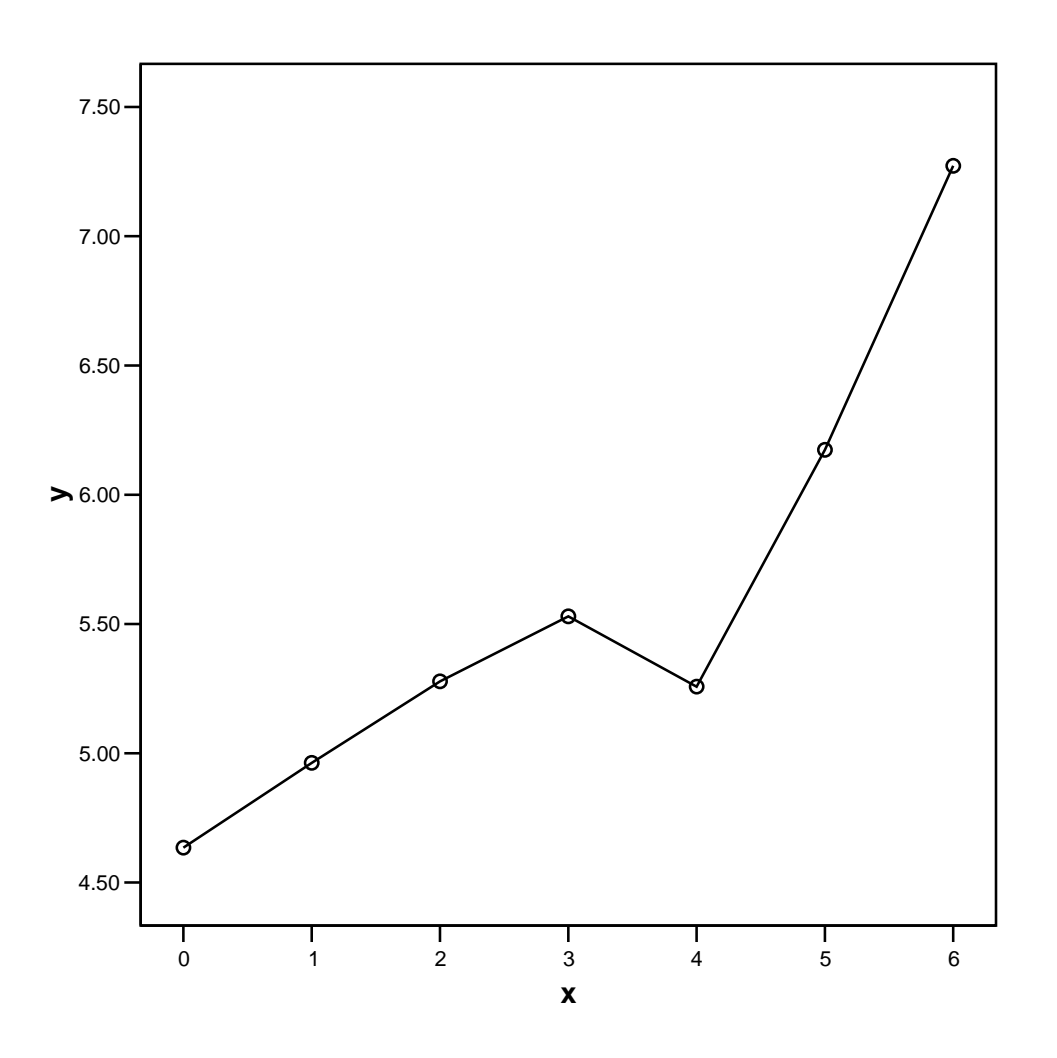

### **Program Note 5.3 – Finding normal probabilities**

The SPSS function **PDF.NORMAL(q,mean,stddev)** evaluates the normal distribution's probability density function at specified values of **q**. For this function, **q** is the value of the random variable, **mean** is the normal distribution's mean, and **stddev** is the normal distribution's standard deviation. We can also use SPSS to calculate lower tale probabilities using the cumulative distribution function with the SPSS function

**CDF.NORMAL(q,mean,stddev)** where **q** is the value of the random variable, **mean** is the normal distribution's mean, and **stddev** is the normal distribution's standard deviation. The SPSS function **IDF.NORMAL(p,mean,stddev)** returns the **p** percentile from a normal distribution with mean equal to **mean** and standard deviation equal to **stddev**.

In Example 5.4, we compute the  $95<sup>th</sup>$  percentile of diastolic blood pressures for adult women. The diastolic blood pressures follow a normal distribution with mean equal to 80mmHg and standard deviation equal to 10mmHg. We begin by creating the variable percentile with the value 0.95.

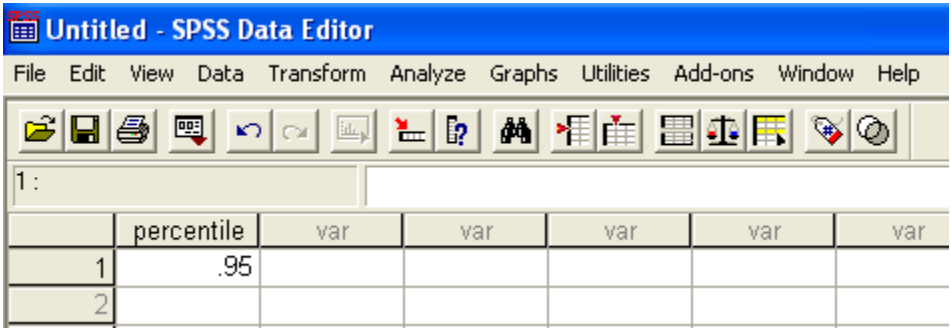

We use the SPSS procedure **Transform** -> **Compute...** to calculate the value of the 95<sup>th</sup> percentile.

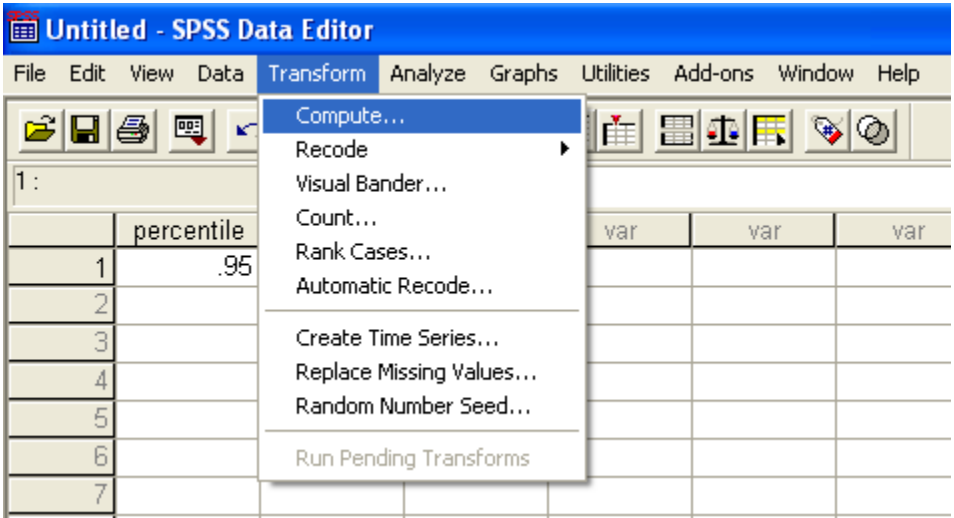

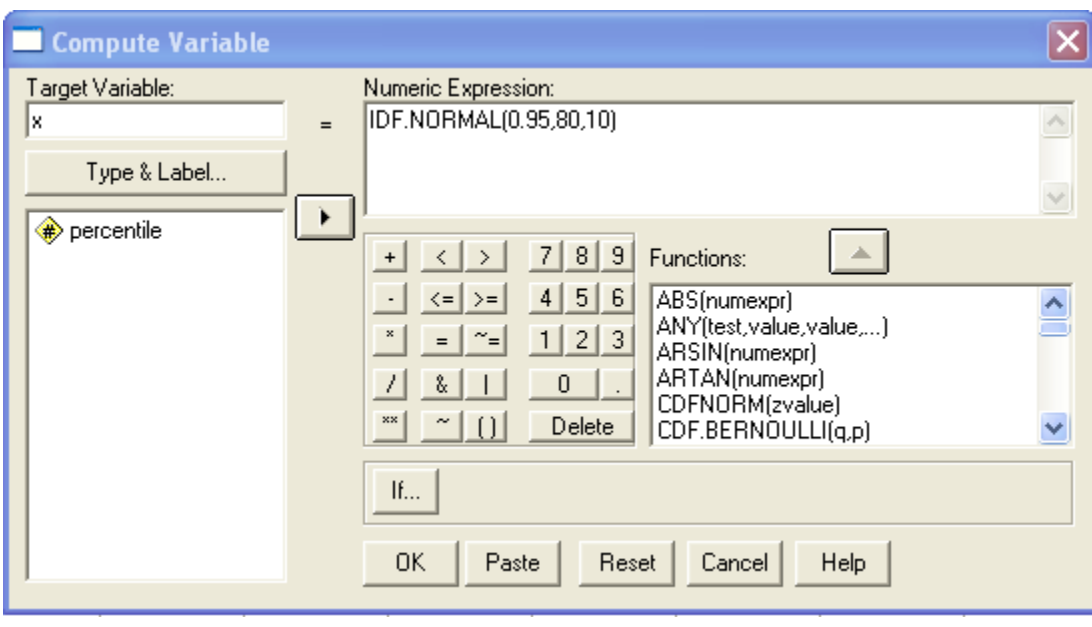

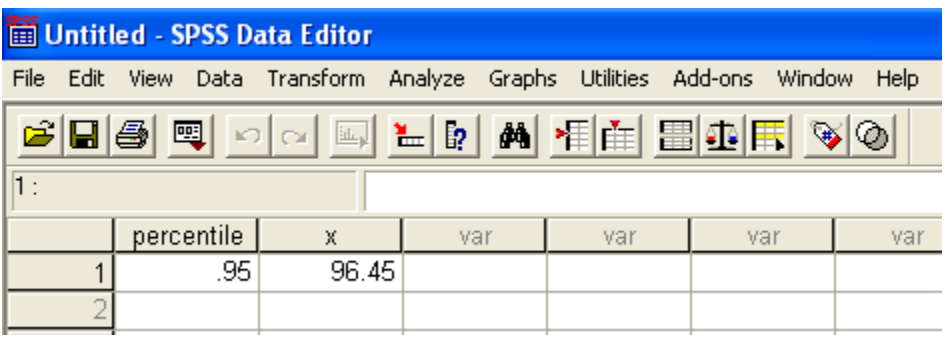

In Example 5.5, we calculate the probability of having diastolic blood pressures between 75 and 90mmHg using the SPSS procedure below.

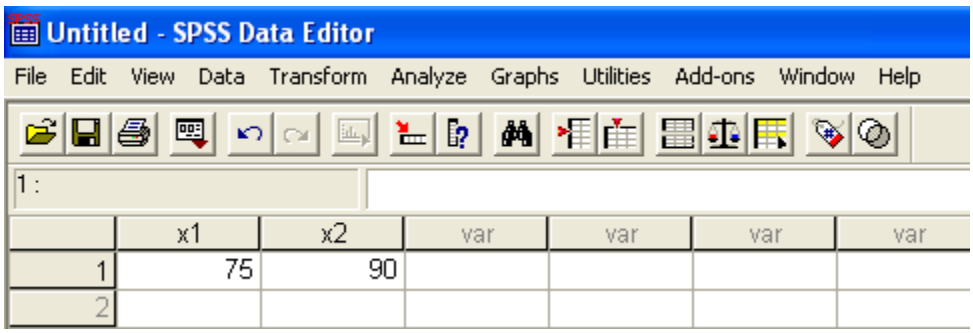

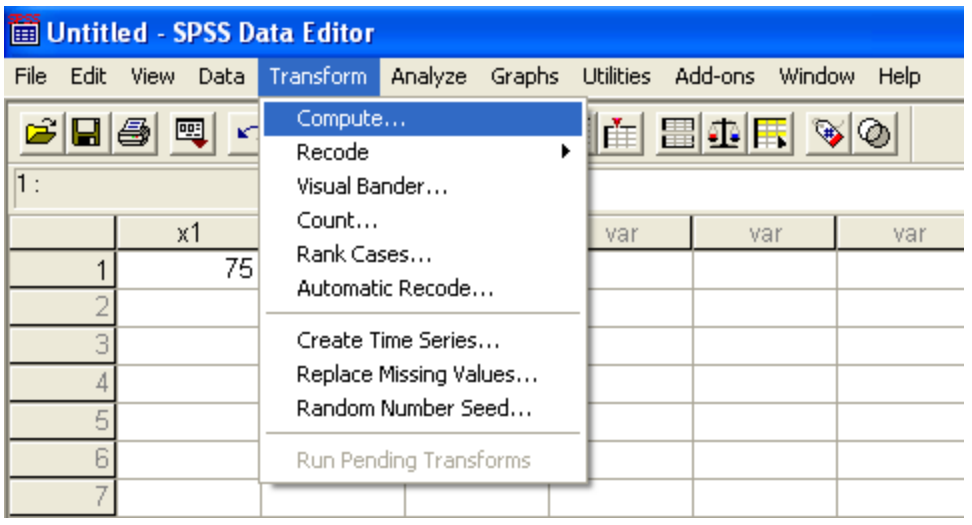

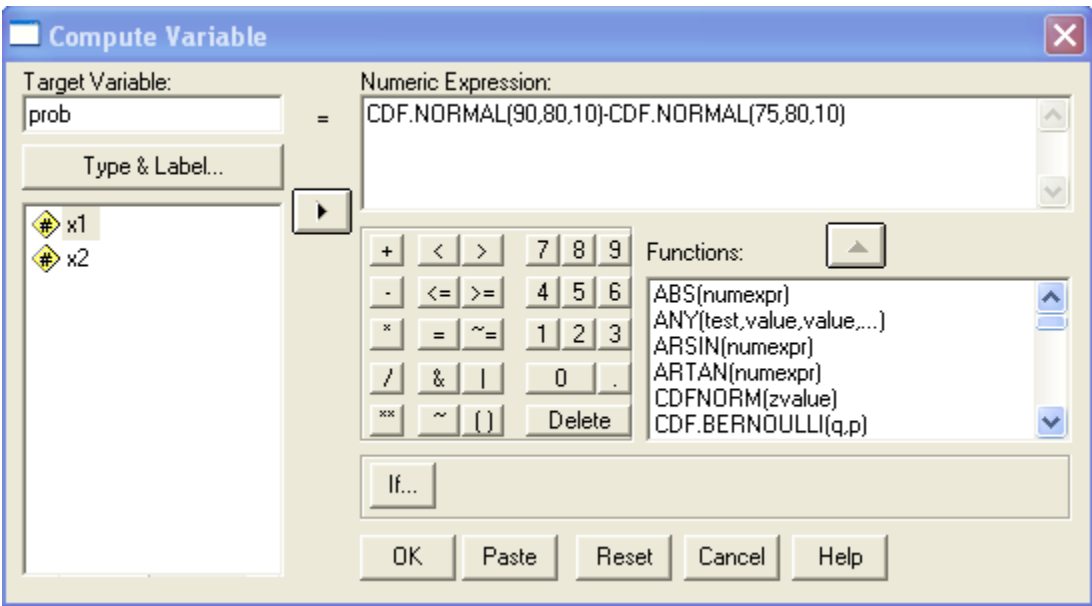

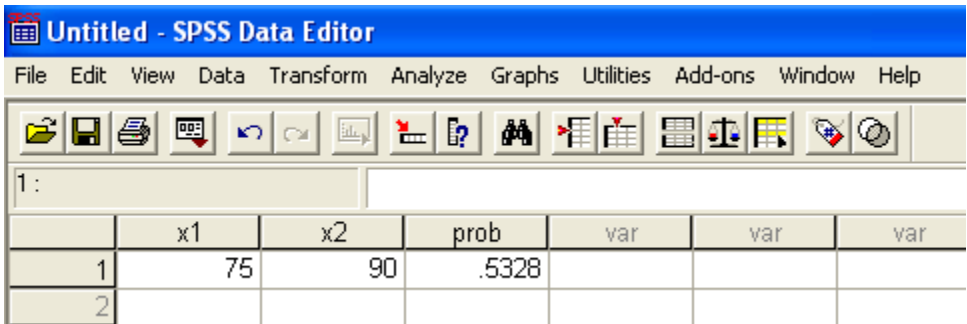

## **Program Note 5.4 – Creating a normal probability plot**

Below is the data from Table 5.5 on vitamin A values for 33 boys. Before going on, use the SPSS procedure **File** -> **Save As…** to save the SPSS dataset as **Table 5\_5**.

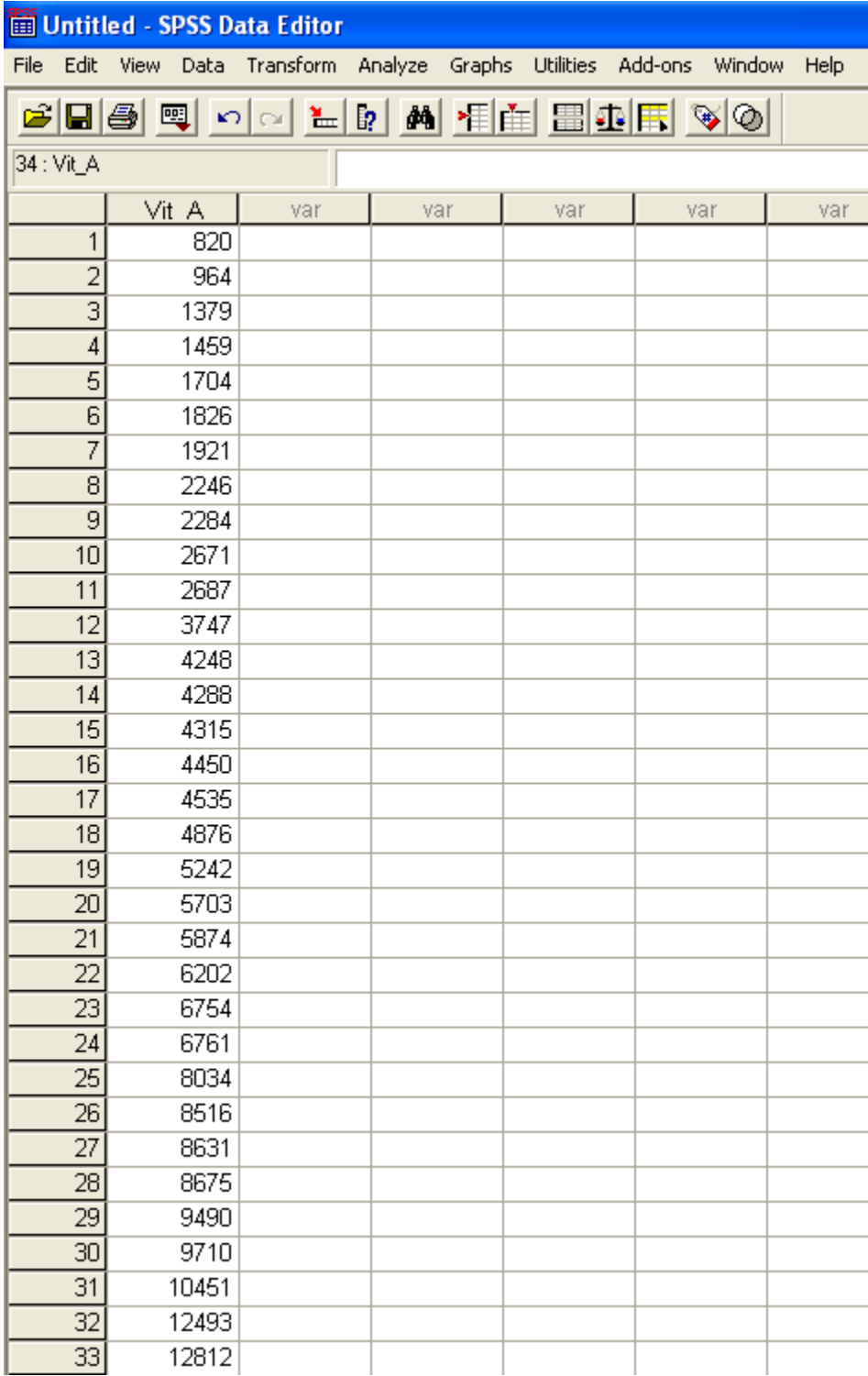

To create a normal probability plot similar to the one in Figure 5.11 use the SPSS procedure **Graphs** -> **Q-Q…** as shown below:

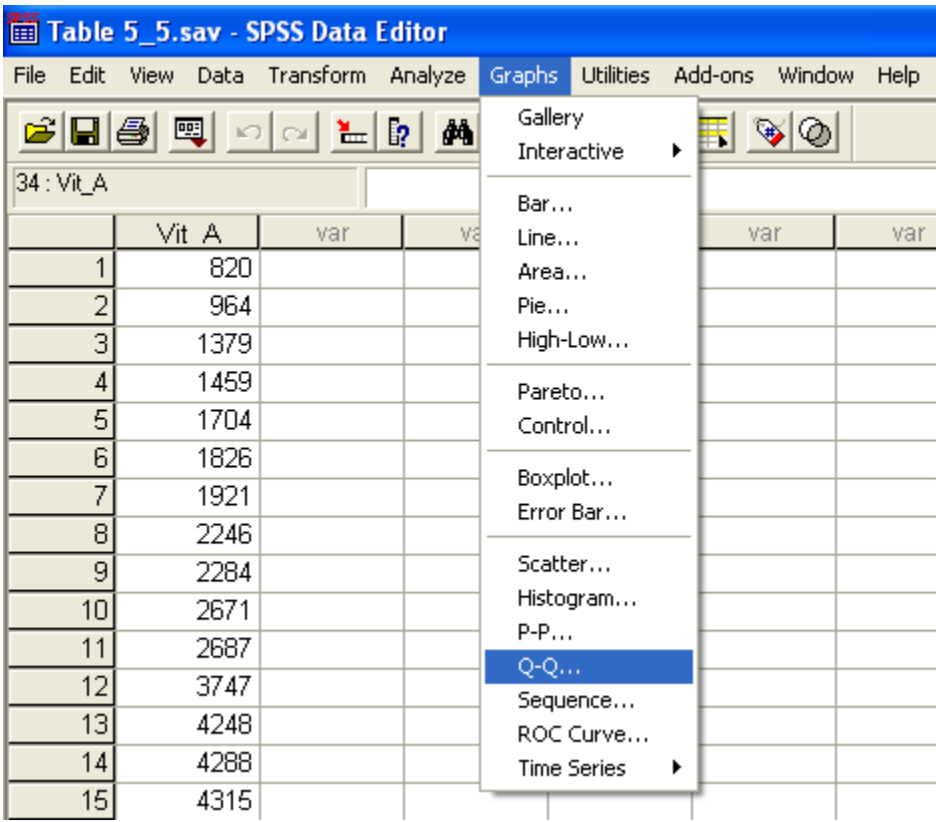

The graph produced by SPSS is shown below:

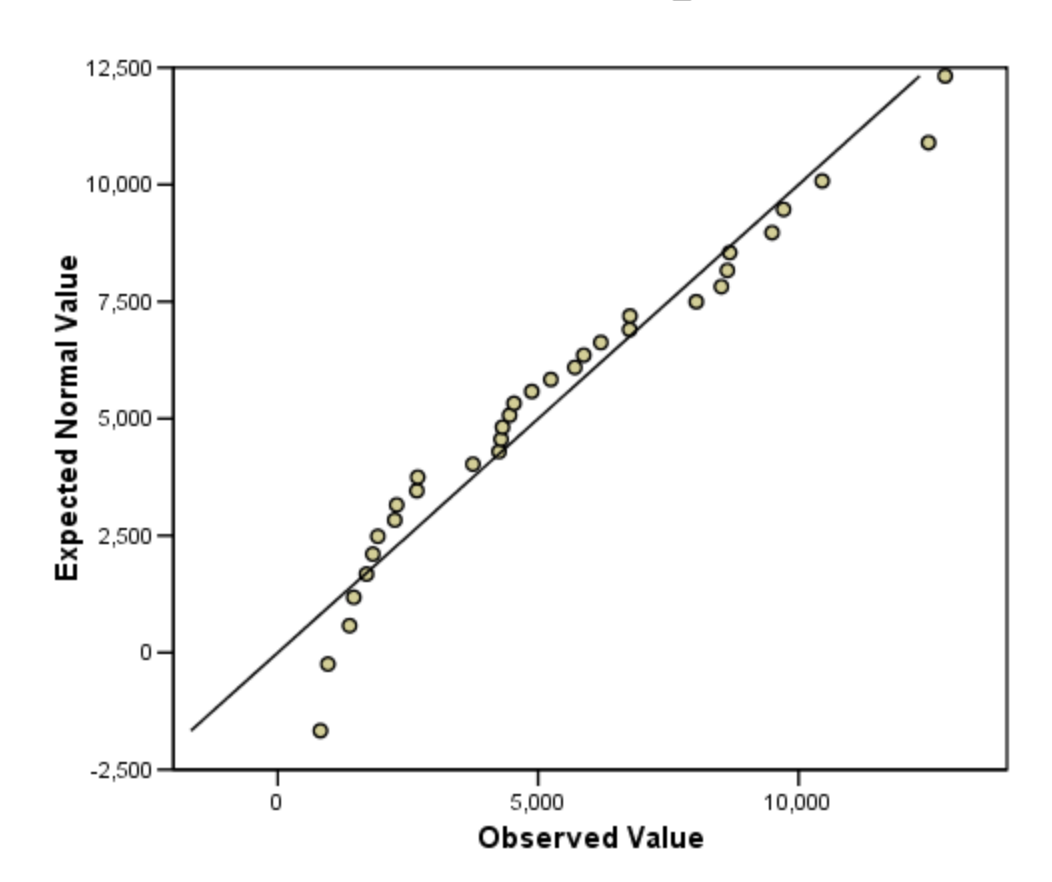

Normal Q-Q Plot of Vit\_A